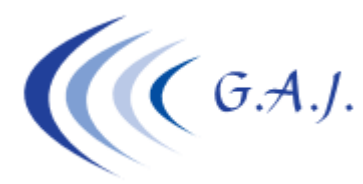

Gerardo Antúnez Jiménez Servicios Informáticos

# **EURONOM**

#### **DESGLOSE DE TRAMOS CRETA**

### **DESGLOSE DE TRAMOS CRETA.**

- Hasta ahora, cuando a un productor se le modifica un grupo de cotización o el tipo de contrato a mediado de mes o cuando el productor es a tiempo parcial y trabaja solo tres o cuatro días al mes causando baja y alta sólo cuando trabaja, el usuario se veía en la obligación (a raíz del CRETA) a duplicar al productor para poder informar los distintos tramos con sus períodos correctos. A partir de esta actualización se les da la posibilidad a no tener que duplicar a estos productores, eso sí, tendrá que hacer el desglose de tramos antes de generar el fichero CRETA de una forma muy sencilla tal y como se explica a continuación.

*Esta opción no es válida cuando hay enfermedades o accidentes.* 

## **¿Cómo se hace el DESGLOSE?.**

Desde el menú Inicial de la nómina pulsamos la opción 6 – 26 – 3 – T (Mantenimiento de productores – TRAMOS) o en la opción  $1 - 29 - 1$ ) Ambas opciones llegan al mismo sitio. Pulsamos la opción 7 (desglosar tramos).

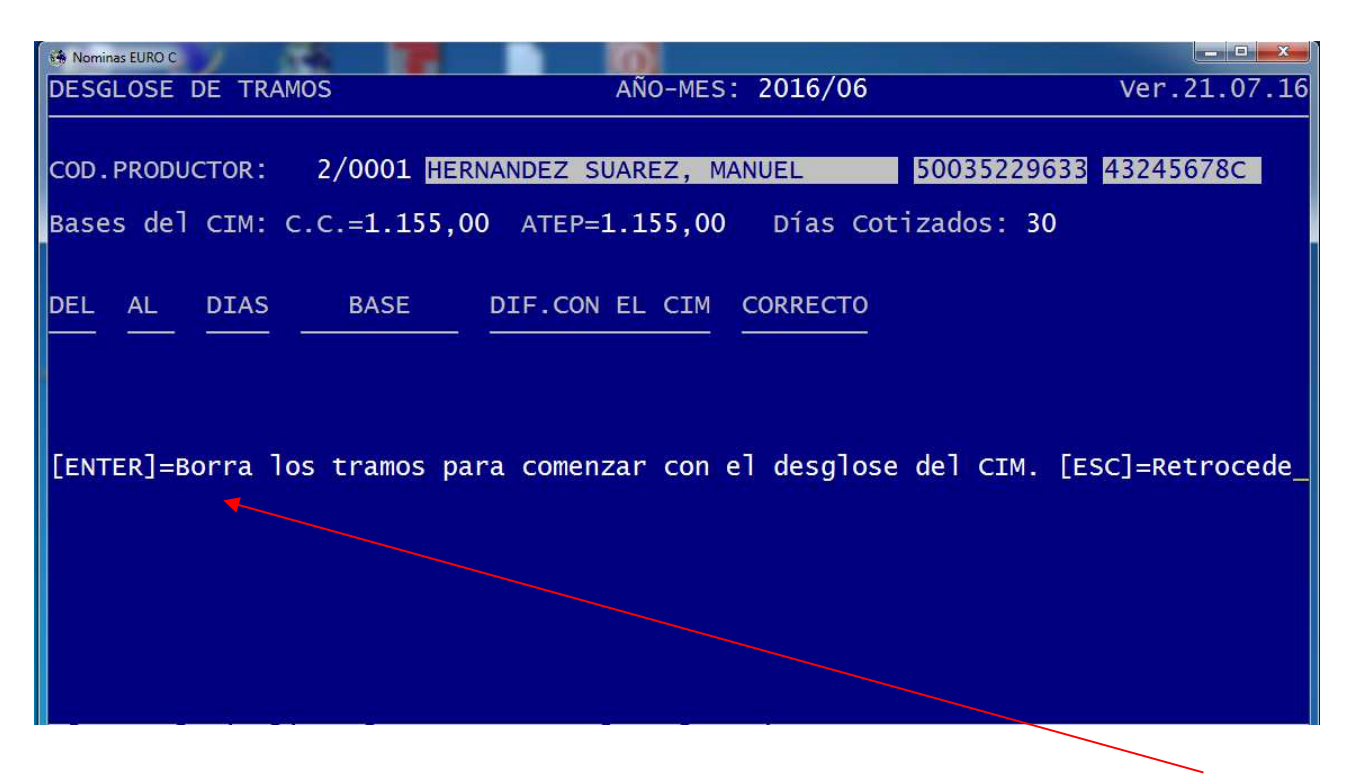

Al introducir el código del productor, lo primero que hace el programa previo aviso es borrar los tramos que generó el cálculo de la nómina para posteriormente hacer la distribución. Si quisiera dejarlo como estaba antes el tramo basta con calcular de nuevo la nómina por lo que una vez hecha la distribución hay que tener precaución de no volver a calcularla.

# **Ejemplo de desglose.**

Supongamos que a un productor le modificamos el grupo de cotización el día 20. Antes de CRETA, no había problema al hacer la nómina y esto lo hacíamos con una misma ficha.

Como a partir de ahora tenemos que indicar los tramos tal y como ellos lo tienen en afiliación se nos ha complicado la cosa teniendo que duplicar la ficha.

Lo que les propongo con esta opción es hacer una sola nómina y antes de generar el fichero CRETA hacer el desglose o si no nos acordamos de hacerlo ya lo veremos en la devolución de errores. En cualquier caso lo que tendríamos que hacer es lo siguiente:

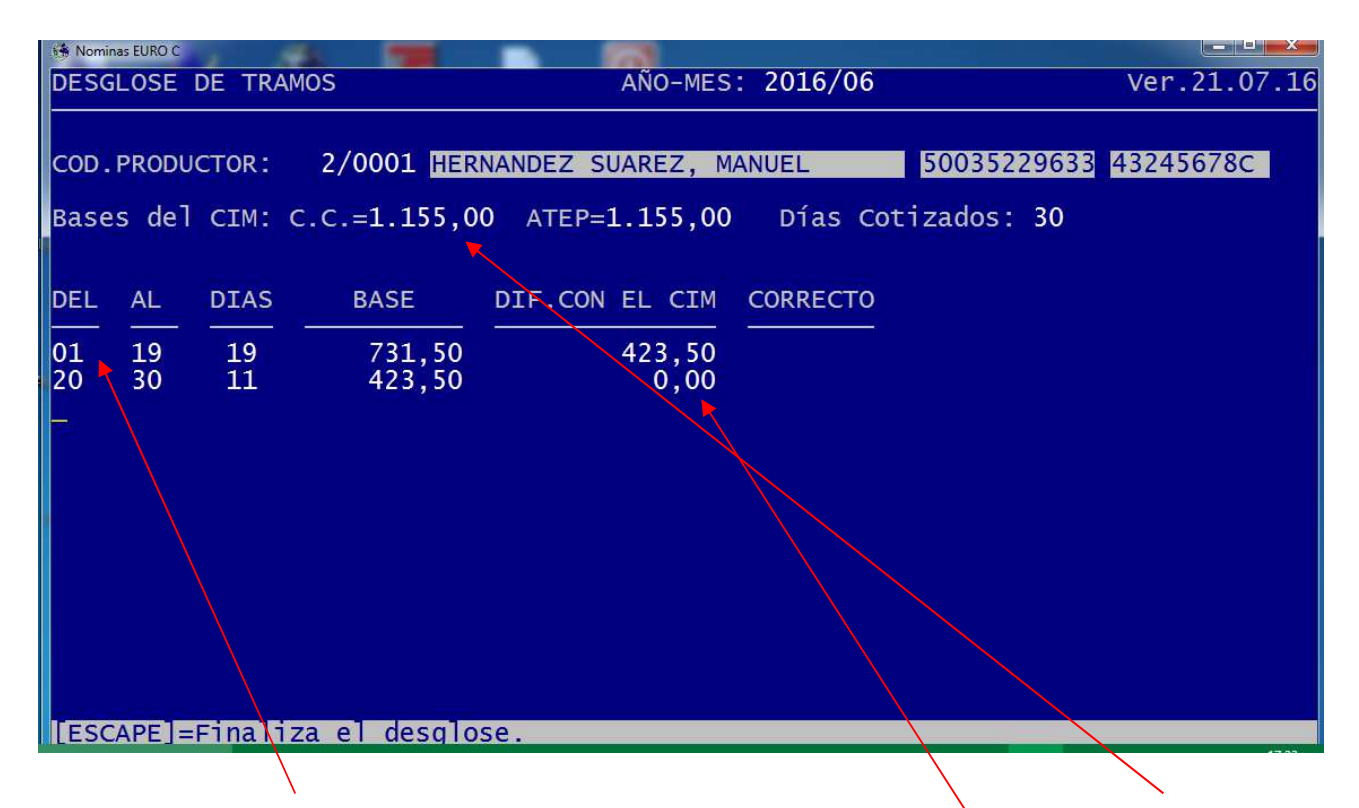

Introducimos del 1 al 19 y el programa se encarga de tomar la base de cotización del CIM, dividirla entre los días del mes y multiplicarlas por los 19 días del tramo y nos genexa la base del tramo. Hacemos lo mismo con el tramo del 20 al 30 y si nos fijamos, tenemos cuadrada la base.

Si vemos la pantalla de tramos veremos que ha hecho los tramos como si lo hubiésemos hecho con dos fichas:

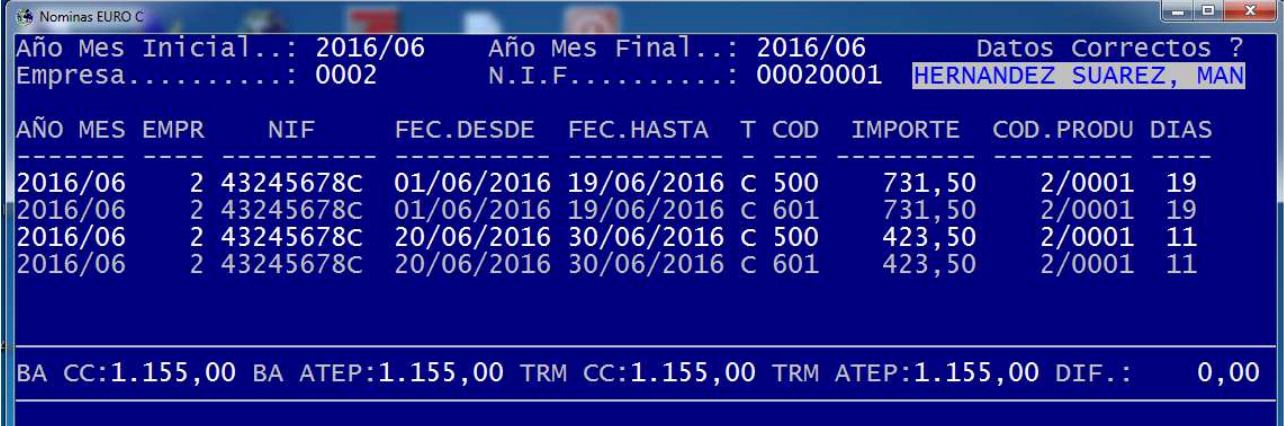